## **Student Steps to Join Google Classroom**

- 1. Log into your Google Account
- 2. Go to Google Classroom
  - -Students can go to the website classroom google.com or use the Google Classroom app on their mobile devices.

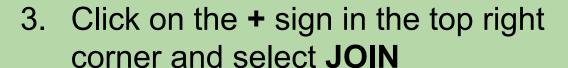

4. Enter the CODE your teacher shared with you.

5. Hit the blue accept or join button.

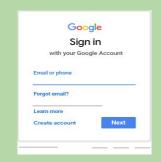

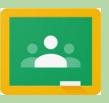

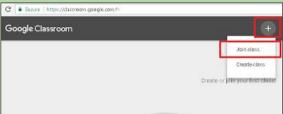

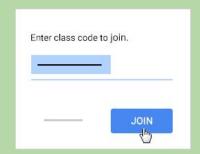

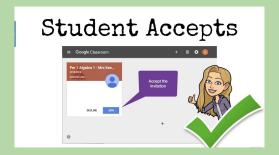